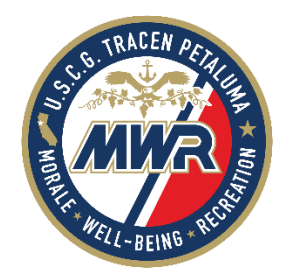

## INTERNET TROUBLESHOOTING FORM

Please use the following steps to troubleshoot your internet

- 1. Is it plugged in?
- 2. Are ALL the lights on? \*\*Should be top 4 lights = green, 5th (PC) orange blinking, 6th no light. a. If flashing lights – which ones? Most likely a loose cable or crimped – please check.
	- a. If all 4 green lights are on modem, then you have internet. You may need to restart your router.
	- b. Standby light on but nothing else, then push standby button on top of modem (hold for a few seconds). Release and wait 5-10 seconds for modem to be back online.
	- c. Receive light not flashing, then cable connections may be loose, check cable connections. If it still does not work, then you may need a new modem
	- d. Send and receive flashing at same time that means it's a rogue modem that needs permission, so we need the **HFC MAC address** off the bottom so we can fix it on our end.
- 3. Turn everything off, including computer and restart. \*Most of the time there is an issue with the router. Power cycle the router or directly connect to a computer to check that the modem is online. If you receive connection to the computer, then it is your router and you will to power cycle your router or get a new router.
- 4. If you are still having trouble, complete the following information, and someone from our internet team will complete your request.
- 5. Please sign that you have tried all the above steps:\_\_\_\_\_\_\_\_\_\_\_\_\_\_\_\_\_\_\_\_\_\_\_\_\_\_\_\_\_\_

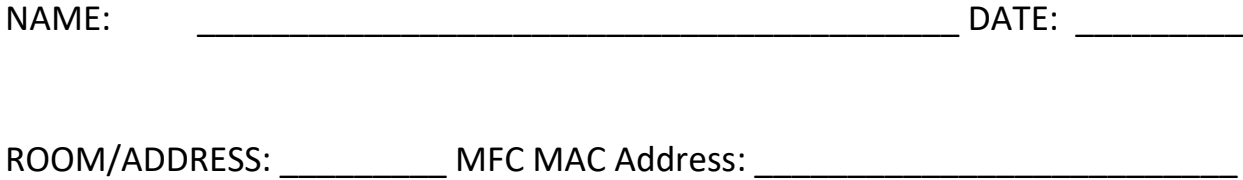

PHONE: \_\_\_\_\_\_\_\_\_\_\_\_\_\_\_\_\_\_\_\_\_\_\_\_\_\_\_\_\_\_\_\_\_\_\_\_\_\_\_\_\_\_\_\_\_\_\_\_\_\_\_\_\_\_\_\_\_\_\_\_